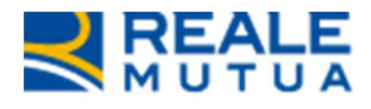

# *Portale Collaboratori – Ottimizzazione funzionalità Allega Documenti su Portale Collaboratori*

**REALE GROUP** 

**Portale Collaboratori** 

**07 Luglio 2021** 

## **INDICE**

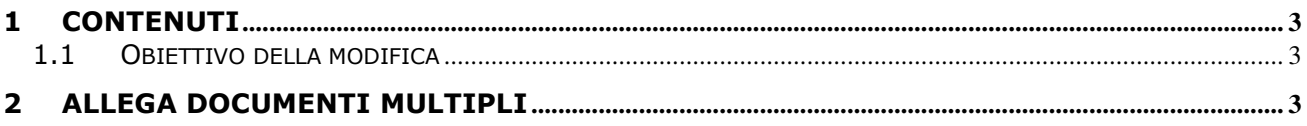

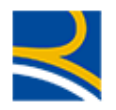

#### **1 Contenuti**

#### **1.1 OBIETTIVO DELLA MODIFICA**

Il presente documento descrive un intervento di natura informatica implementato sul Portale Collaboratori per permettere di allegare documenti multipli su documentale al fine di ottimizzare alcune funzionalità relative a quest'ultimo.

### **2 Allega documenti multipli**

Dall'attuale funzionalità di allega documenti previsto oggi selezionando il pulsante "AGGIUNGI" presente nel Tab "ALLEGATI" su Portale collaboratori:

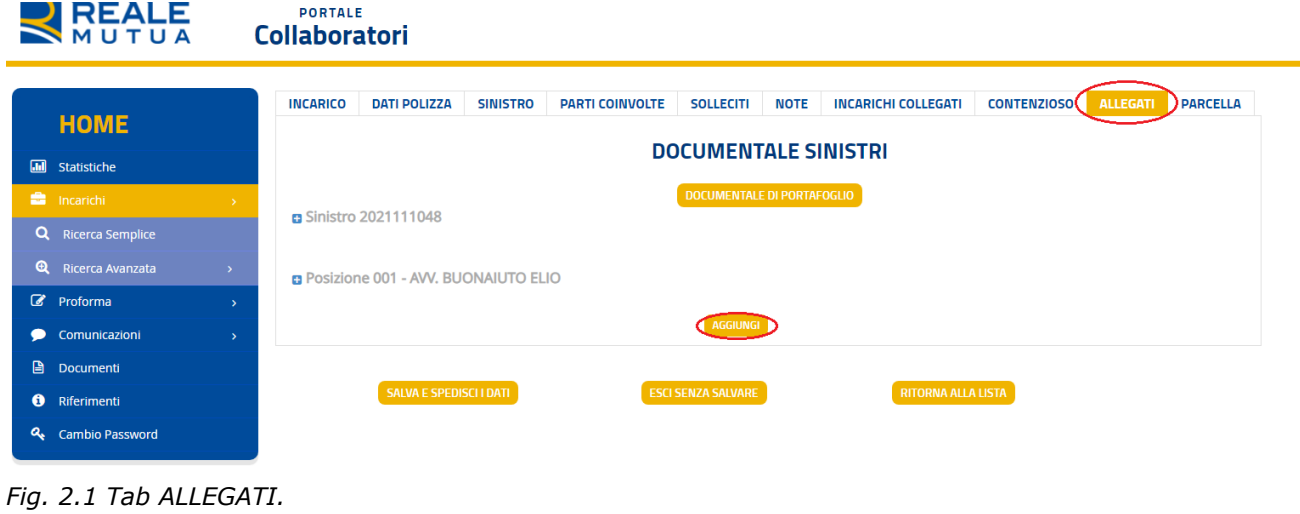

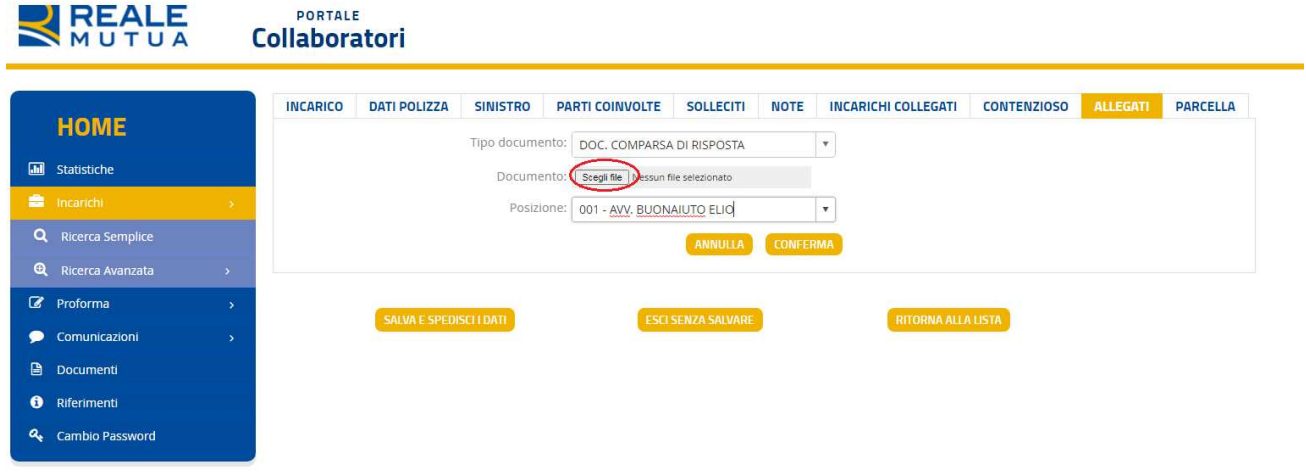

*Fig. 2.2 SCEGLI FILE.* 

Viene visualizzata la videata di Fig. 2.2 in cui Selezionando il pulsante "Scegli file" verrà aperto il consueto Wizard (Rif. Figura 2.3) che permette di selezionare da locale i files che si intende allegare e che permetterà di allegare non più un solo documento per volta, ma sarà data la possibilità di effettuare un **caricamento multiplo** per file appartenenti alla stessa Tipologia (max 10 per volta).

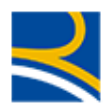

|                                       | The regreatermutua.com/PPER(11/Incarion/Incarion/1  |                                                        |              |       |                                     |                           |                 |                                                                           |                    |                                   | 77                |   |
|---------------------------------------|-----------------------------------------------------|--------------------------------------------------------|--------------|-------|-------------------------------------|---------------------------|-----------------|---------------------------------------------------------------------------|--------------------|-----------------------------------|-------------------|---|
| C Apri                                |                                                     |                                                        | $-23$        |       |                                     |                           |                 | S EasyVista W Portale W SIGADM (D ServiceManager M Gmail C YouTube X Maps |                    |                                   | Elenco di lettura |   |
|                                       | « CALL11337982_Ottimiz » ALLEGATI                   | $\bullet$ $\left\  \leftarrow \right\ $ Cerca ALLEGATI | ٩            |       |                                     |                           |                 |                                                                           | Data: 15/07/2021   | W001641 - PAVESIO<br>$\mathbf{a}$ |                   | ٠ |
| Nuova cartella<br>Organizza v         |                                                     | <b>图 ▼</b>                                             | 围<br>$\circ$ |       |                                     |                           |                 |                                                                           |                    |                                   |                   |   |
| $\lambda$                             | Nome                                                | Ultima modifica                                        | Tipo         |       |                                     |                           |                 |                                                                           |                    |                                   |                   |   |
| Raccolte                              | DOC. COMPARSA DI RISPOSTA(1)                        | 09/07/2021 12:34                                       | Documer      |       |                                     |                           |                 |                                                                           |                    |                                   |                   |   |
|                                       | DOC, COMPARSA DI RISPOSTA(2)                        | 09/07/2021 12:34                                       | Documen      |       |                                     |                           |                 |                                                                           |                    |                                   |                   |   |
| Computer                              | DOC. COMPARSA DI RISPOSTA(3)                        | 09/07/2021 12:38                                       | Documer      |       |                                     |                           |                 |                                                                           |                    |                                   |                   |   |
| DiscoDiUfficio (\'<br>HomeFolder (G:) | DOC. COMPARSA DI RISPOSTA(4)                        | 09/07/2021 12:39                                       | Documer      |       |                                     |                           |                 |                                                                           |                    |                                   |                   |   |
| SistemiInformati                      | DOC. COMPARSA DI RISPOSTA/S'                        | 09/07/2021 12:39                                       | Documer      |       |                                     |                           |                 |                                                                           |                    |                                   |                   |   |
| PUBBLICA (\\W9                        | DOC. COMPARSA DI Dimensione - 11,7 KB               |                                                        | Documer      |       | <b>PARTI COINVOLTE</b>              | <b>SOLLECITI</b>          | <b>NOTE</b>     | <b>INCARICHI COLLEGATI</b>                                                | <b>CONTENZIOSO</b> | <b>ALLEGATI</b>                   | <b>PARCELLA</b>   |   |
| Gy05459 (\\clust =                    | DOC. COMPARSA DI Ultima modifica - 09/07/2021 12:39 |                                                        | Documer      |       |                                     |                           |                 |                                                                           |                    |                                   |                   |   |
| HomeFolder (X:)                       | DOC. COMPARSA DI RISPOSTA(8)                        | 09/07/2021 12:39                                       | Documer      | ento: | DOC, COMPARSA DI RISPOSTA           |                           |                 | $\boldsymbol{\mathrm{v}}$                                                 |                    |                                   |                   |   |
| CD/DVD Drive (D)                      | DOC. COMPARSA DI RISPOSTA(9)                        | 09/07/2021 12:40                                       | Documen      |       |                                     |                           |                 |                                                                           |                    |                                   |                   |   |
| Local Disk (C: un)                    | DOC. COMPARSA DI RISPOSTA(10)                       | 09/07/2021 12:40                                       | Documen      | ento: | Scegli file Nessun file selezionato |                           |                 |                                                                           |                    |                                   |                   |   |
|                                       |                                                     |                                                        |              |       | tione: 001 - AVV, BUONAIUTO ELIO    |                           |                 | $\boldsymbol{\mathrm{v}}$                                                 |                    |                                   |                   |   |
| <b>EN</b> Rete<br>$+4$                | m                                                   |                                                        |              |       |                                     |                           |                 |                                                                           |                    |                                   |                   |   |
|                                       | Nome file: "DOC. COMPARSA DI RISPOSTA(1 +           | Tutti i file                                           |              |       |                                     | <b>ANNULLA</b>            | <b>CONFERMA</b> |                                                                           |                    |                                   |                   |   |
|                                       |                                                     |                                                        |              |       |                                     |                           |                 |                                                                           |                    |                                   |                   |   |
|                                       |                                                     |                                                        | Annulla      |       |                                     |                           |                 |                                                                           |                    |                                   |                   |   |
| LS FIUIUIIIIO                         |                                                     |                                                        |              |       |                                     |                           |                 |                                                                           |                    |                                   |                   |   |
| Comunicazioni                         |                                                     | <b>SALVA E SPEDISCI I DATI</b>                         |              |       |                                     | <b>ESCI SENZA SALVARE</b> |                 | <b>RITORNA ALLA LISTA</b>                                                 |                    |                                   |                   |   |
| D.<br>Documenti                       |                                                     |                                                        |              |       |                                     |                           |                 |                                                                           |                    |                                   |                   |   |
|                                       |                                                     |                                                        |              |       |                                     |                           |                 |                                                                           |                    |                                   |                   |   |
| $\bullet$<br>Riferimenti              |                                                     |                                                        |              |       |                                     |                           |                 |                                                                           |                    |                                   |                   |   |
| a<br><b>Cambio Password</b>           |                                                     |                                                        |              |       |                                     |                           |                 |                                                                           |                    |                                   |                   |   |

*Fig. 2.3 Wizard di selezione documenti.* 

Dopo aver selezionato il pulsante "Apri" (Rif. Figura 2.4) è possibile notare l'indicazione di quanti file sono stati selezionati per essere allegati.

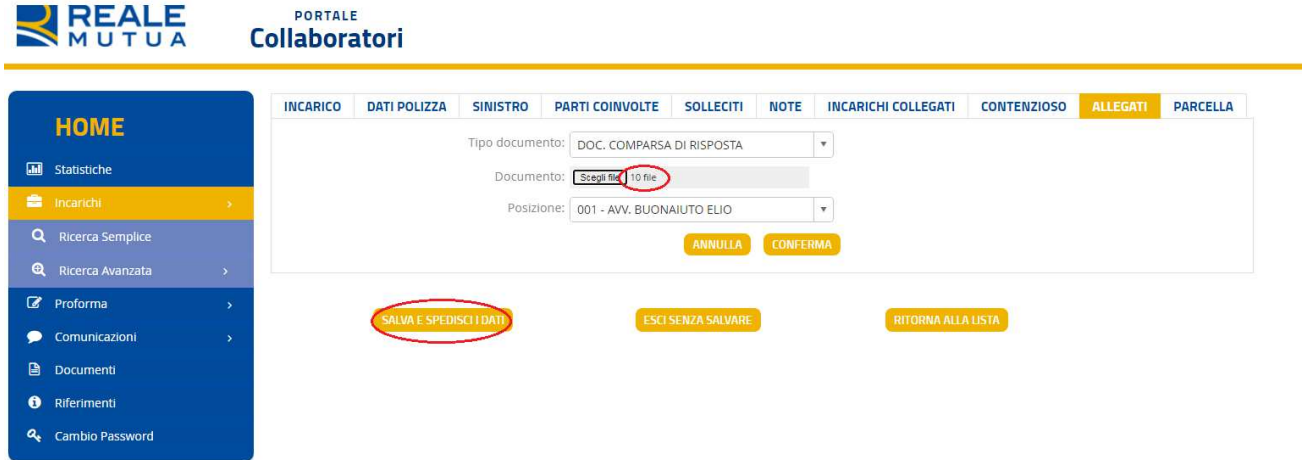

*Fig. 2.4 Indicazione file allegati.* 

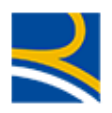

Procedendo alla selezione del pulsante "SALVA E SPEDISCI I DATI" i files selezionati saranno allegati su Portale collaboratori e visibili sul tab "ALLEGATI" (Rif. Figura 2.5).

|           |                        | <b>INCARICO</b> | <b>DATI POLIZZA</b>                                                                                                    | <b>SINISTRO</b> | <b>PARTI COINVOLTE</b> | <b>SOLLECITI</b>                    | <b>NOTE</b> | <b>INCARICHI COLLEGATI</b>                |                             | <b>CONTENZIOSO</b> | <b>ALLEGATI</b>                      |  |
|-----------|------------------------|-----------------|----------------------------------------------------------------------------------------------------|-----------------|------------------------|-------------------------------------|-------------|-------------------------------------------|-----------------------------|--------------------|--------------------------------------|--|
|           | <b>HOME</b>            | <b>PARCELLA</b> |                                                                                                    |                 |                        |                                     |             |                                           |                             |                    |                                      |  |
| 圃         | Statistiche            |                 | <b>DOCUMENTALE SINISTRI</b>                                                                                                    |                 |                        |                                     |             |                                           |                             |                    |                                      |  |
|           | the incarichi          |                 |                                                                                                    |                 |                        |                                     |             |                                           |                             |                    |                                      |  |
| Q         | Ricerca Semplice       |                 | <b>B</b> Sinistro 2021111048                                                                                                    |                 |                        | DOCUMENTALE DI PORTAFOGLIO          |             |                                           |                             |                    |                                      |  |
| $\bullet$ | Ricerca Avanzata       |                 | <b>Documenti Allegati</b>                                                                                                    |                 |                        | $\checkmark$<br>Tipo                |             | $\ddot{\mathbf{v}}$<br>$\vee$<br><b>D</b> | $\sim$<br>Ute               | Dimensi            | $\sim$<br>$\vee$<br>Ell              |  |
|           | C Proforma             | $\rightarrow$   | $\begin{array}{c} \mathbf{H} \end{array} \begin{pmatrix} \mathbf{A} & \mathbf{0} \\ \mathbf{0} & \mathbf{A} \end{pmatrix} \begin{pmatrix} \mathbf{B} \\ \mathbf{0} & \mathbf{B} \end{pmatrix}$ |                 |                        |                                     |             |                                           |                             |                    | No items to display                  |  |
|           | Comunicazioni          | i Si            | Posizione 001 - AVV, BUONAIUTO ELIO                                                                                                    |                 |                        |                                     |             |                                           |                             |                    |                                      |  |
| ₿         | Documenti              |                 | <b>Documenti Allegati</b>                                                                                                    |                 | $\omega$<br>Tipo       |                                     | ୖ           | $\tilde{\phantom{a}}$<br>Data             | $\sim$<br>Ute               | Dimensi            | $\sim$<br><b>Ell</b><br>$\checkmark$ |  |
| ⊕         | Riferimenti            |                 | DOC. COMPARSA DI RISPOSTA(.docx                                                                                                    |                 |                        | DOC. COMPARSA DI<br><b>RISPOSTA</b> |             | 09/07/2021 W001641                        |                             | 11,7 KB            | $\mathbf{x}$                         |  |
| a         | <b>Cambio Password</b> |                 | DOC. COMPARSA DI RISPOSTAL.docx                                                                                                    |                 |                        | DOC. COMPARSA DI<br><b>RISPOSTA</b> |             |                                           | 09/07/2021 W001641 11.74 KB |                    | $\boldsymbol{\mathsf{x}}$            |  |
|           |                        |                 | DOC. COMPARSA DI RISPOSTA(.docx                                                                                                    |                 |                        | DOC. COMPARSA DI<br><b>RISPOSTA</b> |             | 09/07/2021 W001641                        |                             | 11,73 KB           | $\pmb{\times}$                       |  |
|           |                        |                 | DOC. COMPARSA DI RISPOSTA(.docx                                                                                                    |                 |                        | DOC. COMPARSA DI<br><b>RISPOSTA</b> |             | 09/07/2021 W001641                        |                             | 11.73 KB           | $\pmb{\times}$                       |  |
|           |                        |                 | DOC. COMPARSA DI RISPOSTA(.docx                                                                                                    |                 |                        | DOC. COMPARSA DI<br><b>RISPOSTA</b> |             | 09/07/2021 W001641                        |                             | 11,73 KB           | $\pmb{\times}$                       |  |
|           |                        | $\vert 4 \vert$ | 2 <sup>h</sup>                                                                                                    |                 |                        |                                     |             |                                           |                             |                    | 1 - 5 of 10 items                    |  |

*Fig. 2.5 Tab ALLEGATI con elenco files allegati.* 

Al termine del processo i documenti saranno visibili sul tab "Fascicolo Sinistro" e "Da leggere" del Documentale (Rif. Figura 2.6)

| Gestione Documentale Sinistri Gruppo Reale Mutua<br><b>REALE</b> |                                                                               | Utente:<br>D102624                              |                                                                           |                    |                                                              | 6-Aig-2021 13:50 |  |  |  |
|------------------------------------------------------------------|-------------------------------------------------------------------------------|-------------------------------------------------|---------------------------------------------------------------------------|--------------------|--------------------------------------------------------------|------------------|--|--|--|
| MUTUA                                                            |                                                                               |                                                 | Società Unità organizzativa:035-Reale Mutua Assicurazioni/096 (ULD   CLD) |                    |                                                              |                  |  |  |  |
| Cerca Smistro: 2021<br>(Numero Sinistro)                         | Certa / Allega Di Segna come letto : " Visualizza fascicolo piatto"<br>00     |                                                 |                                                                           |                    |                                                              |                  |  |  |  |
|                                                                  |                                                                               |                                                 |                                                                           |                    | I Finestra Aliegids III Finestra Richieste Original C Logidf |                  |  |  |  |
| Da leogere Fancicolo Sinharp                                     | Inva Documenti Richiesta Onginale Cerca Documenti Scarb Documenti Portafoglio | Diario di trattazione<br>Diario SARC            |                                                                           |                    |                                                              |                  |  |  |  |
|                                                                  |                                                                               | Sinistro con diario di trattazione NON PRESENTE |                                                                           |                    |                                                              |                  |  |  |  |
| Sinistro: 2021000041049000                                       |                                                                               |                                                 |                                                                           |                    |                                                              |                  |  |  |  |
| 2021000041049000                                                 | 雙<br>Cartella: 2021000041049000<br>Nome                                       | Tipologia                                       | Da Leg                                                                    | Data Pubblicazione | Ente Pubblicante                                             | Agenzia          |  |  |  |
|                                                                  | atlegato 1 pdf                                                                | <b>DENUNCIA</b>                                 | \$1                                                                       | 06/07/2021         | 096                                                          | 0155             |  |  |  |
|                                                                  | allegato 10 pdf                                                               | DENUNCIA                                        | \$i.                                                                      | 06/07/2021         | 096                                                          | 0155             |  |  |  |
|                                                                  | allegato 2 pdf                                                                | <b>DENUNCIA</b>                                 | St                                                                        | 06/07/2021         | 095                                                          | 0155             |  |  |  |
|                                                                  | Alegato 3 pd pdf                                                              | allegato                                        | SL                                                                        | 06/07/2021         | 096                                                          | 0155             |  |  |  |
|                                                                  | Allegato 4.pdf                                                                | 2.00                                            | SI.                                                                       | 06/07/2021         | 056                                                          | 0155             |  |  |  |
|                                                                  | allegato 5 pdf                                                                | DENUNCIA                                        | S                                                                         | 06/07/2021         | 096                                                          | 0155             |  |  |  |
|                                                                  | allegato 6 pdf                                                                | DENUNCIA                                        | S1                                                                        | 06/07/2021         | 096                                                          | 0155             |  |  |  |
|                                                                  | allegato 7 pdf                                                                | <b>DENUNCIA</b>                                 | \$t                                                                       | 06/07/2021         | 096                                                          | 0155             |  |  |  |
|                                                                  | allegato 8 pdf                                                                | <b>DENUNCIA</b>                                 | 31                                                                        | 06/07/2021         | 096                                                          | 0155             |  |  |  |
|                                                                  | allegato 9 por                                                                | <b>DENUNCIA</b>                                 | st                                                                        | 06/07/2021         | 096                                                          | 0155             |  |  |  |
|                                                                  |                                                                               |                                                 |                                                                           |                    |                                                              |                  |  |  |  |

*Fig. 2.6 Documentale.* 

Questa funzionalità che permette di allegare documenti multipli sarà presente solo su Portale collaboratori, mentre **non sarà disponibile** su Documentale.